## **Pootle**

Le pootle utilisé est assez ancien mais c'est le mieux que j'ai pu backporter pour dapper. Il est actuellement accessible sur l'adresse<http://abuledu.org:8080/>

Depuis Mai 2009, un nouveau pootle est proposé dans une machine virtuelle hébergé chez RyXéo: <http://secure.ryxeo.com:8285/>

Note: pour envoyer un fichier .pot d'un projet il faut le faire directement en ligne de commande.

Pour ajouter ou mettre à jour un fichier .po d'un logiciel et ainsi "merger" les traductions et automagiquement mettre toutes les autres versions à jour il faut :

- 1. Se connecter en administrateur, pour l'instant seul Éric a un compte admin sur pootle et l'absence de binding OpenID sur pootle est bien génante à ce sujet ;
- 2. Aller sur la page Admin (cadre haut à droite) puis Home (page centrale) puis Templates ;
- 3. Choisir le terrier (ou autre) et uploader un nouveau fichier ou une nouvelle version d'un fichier existant ;
- 4. Si c'est une nouvelle version il faut penser à mettre à jour tous les projets à partir du template.

From: <https://docs.abuledu.org/>- **La documentation d'AbulÉdu**

Permanent link: **[https://docs.abuledu.org/abuledu/developpeur/utiliser\\_pootle?rev=1243091964](https://docs.abuledu.org/abuledu/developpeur/utiliser_pootle?rev=1243091964)**

Last update: **2009/05/23 17:19**

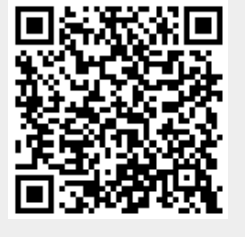